# HPE Unified Functional Testing

Версия ПО: 14.00

### Новые возможности

Перейти к **интерактивной справке** <http://uft-help.saas.hpe.com/>

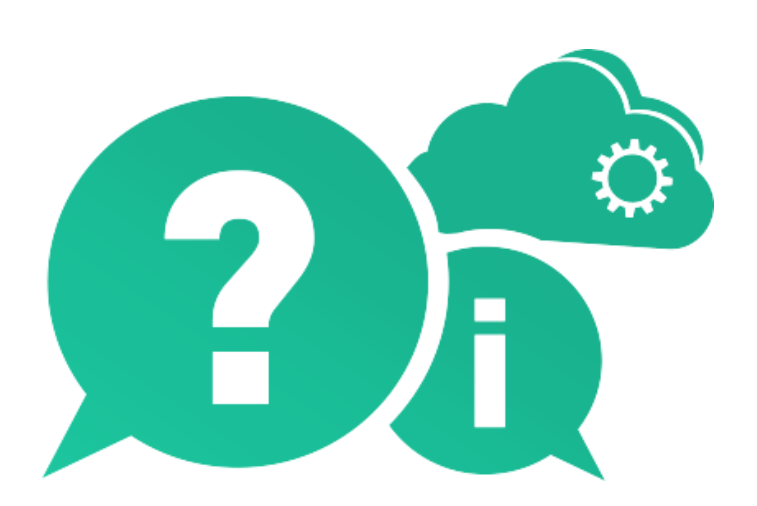

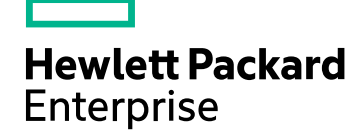

Дата публикации: Январь 2017 г. | Дата выпуска ПО: Январь 2017 г.

#### **Правовые уведомления**

#### **Гарантийные обязательства**

Гарантии на продукты и услуги компании Hewlett Packard Enterprise Development LP формулируются только в заявлениях о прямой гарантии, сопровождающих эти продукты и услуги. Никакая часть настоящего документа не должна рассматриваться как дополнительные гарантийные обязательства. Компания HPE не несет ответственности за технические или редакторские ошибки и неточности, содержащиеся в данном документе.

Информация, содержащаяся в настоящем документе, может быть изменена без уведомления.

#### **Пояснения в отношении ограниченных прав**

Конфиденциальное компьютерное программное обеспечение. Для владения, использования или копирования необходима действующая лицензия компании HPE. В соответствии с положениями FAR 12.211 и 12.212 коммерческое программное обеспечение для компьютеров, документация программного обеспечения для компьютеров и технические данные коммерческих продуктов лицензируются государственным учреждениям США на условиях стандартной коммерческой лицензии поставщика.

#### **Уведомление об авторских правах**

© Hewlett Packard Enterprise Development LP, 1992–2017 гг. г.

#### **Уведомление о товарных знаках**

Adobe® является товарным знаком корпорации Adobe Systems Incorporated.

Microsoft® и Windows® являются зарегистрированными в США товарными знаками корпорации Майкрософт.

UNIX® является зарегистрированным товарным знаком The Open Group.

#### **Обновление документации**

На титульном листе этого документа приведена следующая информация:

- номер текущей версии программного обеспечения:
- дата публикации документа (изменяется при каждом обновлении документа);
- дата выпуска текущей версии программного обеспечения.

Чтобы проверить наличие обновлений или убедиться в том, что вы пользуетесь последней редакцией документа, перейдите на сайт: [https://softwaresupport.hpe.com.](https://softwaresupport.hpe.com/)

Чтобы воспользоваться этим сайтом, необходимо зарегистрировать идентификатор HP Passport и войти в учетную запись. Для этого перейдите по адресу [https://softwaresupport.hpe.com](https://softwaresupport.hpe.com/) и щелкните **Register**.

# Новые возможности UFT 14.00

#### **В этой теме:**

- Выпуски и [конфигурации](#page-2-0) лицензий UFT на стр 3
- [Интеграция](#page-3-0) UFT с системами Microsoft TFS CI на стр 4
- Новый дизайн окна "Настройки записи и [выполнения"](#page-3-1) на стр 4
- Генератор тестовых [комбинаций](#page-4-0) для тестов GUI на стр 5
- [Веб-справка](#page-4-1) UFT на стр 5
- [Усовершенствования](#page-4-2) для мобильных устройств на стр 5
- Поддержка функции ["Тестирование](#page-5-0) API" для протокола MQTT на стр 6
- [Новый](#page-5-1) режим Sniper на стр 6
- Изменения в [локализации](#page-5-2) и поддержке средства UFT на стр 6
- [Усовершенствования,](#page-5-3) касающиеся отдельных технологий на стр 6
- [Локализация](#page-6-0) на стр 7
- <span id="page-2-0"></span>• Поддержка новых [технологий](#page-6-1) и платформ на стр 7

### Выпуски и конфигурации лицензий UFT

Начиная с версии 14.00, бренд UFT включает в себя выпуски **UFT Ultimate**, **UFT Enterprise** и **UFT Pro (LeanFT)**, каждый из которых предоставляет разные наборы функций UFT.

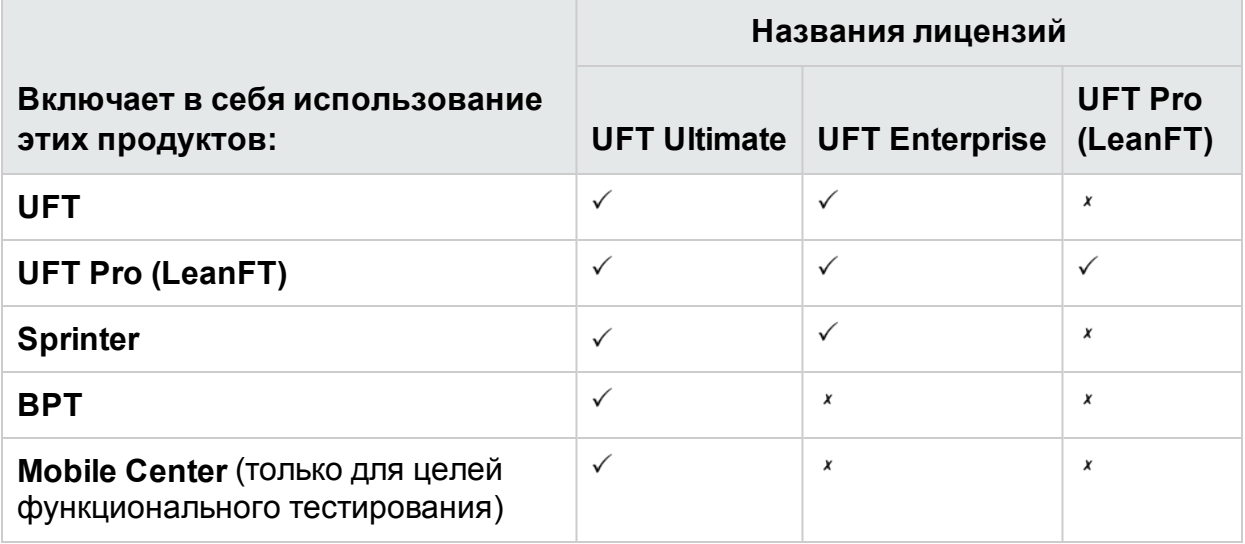

Подробнее см. на главной странице продукта по адресу <https://saas.hpe.com/software/uft>.

Это изменение не затрагивает права на функции, предоставляемые по существующим лицензиям.

- Лицензия UFT теперь называется UFT Enterprise.
- Лицензия LeanFT теперь называется UFT Pro (LeanFT).

Как и прежде используйте лицензию **UFT Механизм выполнения**, только чтобы выполнять тесты UFT или LeanFT. Лицензия UFT Механизм выполнения не предусматривает возможность создания или редактирования тестов или получения доступа к подключаемым модулям IDE UFT или IDE LeanFT.

Подробнее см. в разделе о выпусках лицензий [Functional Testing](http://uft-help.saas.hpe.com/en/14.00/UFT_Help/Content/User_Guide/UFTLic_LicenseCategories.htm) .

#### Переход между лицензиями

При наличии лицензий на одновременный доступ вы можете перейти на **лицензии на основе идентификатора устройства** вместо лицензий на основе IP-адреса сервера лицензий.

Если вы сменить тип лицензии, обязательно сделайте это для всех лицензий на одновременный доступ.

**Примечание.** Переход на новые выпуски лицензий не обязательный, поскольку существующие лицензии являются обратно совместимыми.

#### Конфигурация сервера лицензий

Теперь вы можете также изменить общие действия лицензирования на одновременный доступ в файле конфигурации, предоставленном в установке UFT.

Подробнее см. в разделе с вопросами и ответами по [лицензированию](http://uft-help.saas.hpe.com/en/14.00/UFT_Help/Content/User_Guide/UFTLic_LicenseFAQ.htm#UFTLic_LicenseFAQ_Configure).

Мы рекомендуем использовать Autopass License Server 9 или более поздних версий.

<span id="page-3-0"></span>Подробнее об использовании сервера лицензий см. в руководстве [Сервер](http://autopass.hpeswlab.net/web/release/AutopassLS9.3/HPE_AutoPass_License_Server_User_Guide.pdf) [лицензий](http://autopass.hpeswlab.net/web/release/AutopassLS9.3/HPE_AutoPass_License_Server_User_Guide.pdf) AutoPass на HPLN.

### Интеграция UFT с системами Microsoft TFS CI

<span id="page-3-1"></span>Выполните тесты UFT в рамках процесса Microsoft Team Foundation Server (TFS) CI, используя расширение UFT TFS.

Подробнее см. вики-сайт [расширения](https://github.com/hpsa/ADM-TFS-Extension/wiki/Unified-Functional-Testing-(UFT)-TFS-Extension) UFT TFS.

### Новый дизайн окна "Настройки записи и выполнения"

Мы изменили диалоговые окна "Настройки записи и выполнения", чтобы улучшить и облегчить настройку этих параметров для ваших приложений.

<span id="page-4-0"></span>U

**Примечание.** Изменения интерфейса являются полностью обратно совместимыми, поэтому перед выполнением тестов не нужно обновлять какие-либо настройки записи и выполнения.

### Генератор тестовых комбинаций для тестов GUI

Генератор тестовых комбинаций теперь доступен во время работы с тестами GUI.

Используйте это средство, чтобы автоматически создавать наборы значений параметров для таблицы глобальных данных, а также чтобы:

- создавать составные параметры из нескольких значений параметров;
- исключать параметры из созданной конфигурации.

<span id="page-4-1"></span>Подробнее см. в разделе о создании [конфигураций](http://uft-help.saas.hpe.com/en/14.00/UFT_Help/Content/User_Guide/BPT-in-UFT_TestConfigurations_How2.htm) тестов .

## Веб-справка UFT

Справочный центр UFT теперь по умолчанию доступен в Интернете.

- Нашу документацию, в том числе к справку по автоматизации и расширяемости, можно просмотреть в Интернете с помощью любого браузера.
- Поисковая система нашего сайта (на базе технологии Google) поможет вам выполнять поиск по всем файлам справки UFT.

Чтобы отфильтровать результаты, щелкайте вкладки на нашей странице поиска.

• Можно отправить отзыв по адресу [docteam@hpe.com](mailto:docteam@hpe.com), перейдя по ссылке в нижнем колонтитуле.

Справочный центр UFT больше не предоставляется с установкой UFT.

Чтобы загрузить копию и переключить настройки справки UFT по умолчанию, см. раздел Панель справки в диалоговом окне "Параметры" **(Инструменты > Параметры > вкладка "Общие"** > узел **Справка**).

<span id="page-4-2"></span>**Совет.** Обновите все свои скрипты, в которых используется параметр MSI **Help\_Documents** для автоматической установки.

### Усовершенствования для мобильных устройств

UFT теперь поддерживает операции имитации датчиков на мобильных устройствах.

Подробнее см. в разделах Новые [возможности](http://mobilecenter.hpe.com/docs/en/2.20/Content/Whats_new_2.20.htm) Mobile Center 2.2 и [Справка](http://mobilecenter.hpe.com/docs/en/2.20/Content/Resources/_TopNav/_TopNav_Home.htm) по Mobile [Center.](http://mobilecenter.hpe.com/docs/en/2.20/Content/Resources/_TopNav/_TopNav_Home.htm)

### <span id="page-5-0"></span>Поддержка функции "Тестирование API" для протокола MQTT

<span id="page-5-1"></span>Теперь можно использовать тесты API вашего приложения, когда на уровне службы для связи используется протокол MQTT.

# Новый режим Sniper

<span id="page-5-2"></span>В нашем новом режиме Sniper вы сможете быстро изучить все объекты в заданной области ваших приложений.

Подробнее см. в разделе о захвате [объектов](http://uft-help.saas.hpe.com/en/14.00/UFT_Help/Content/User_Guide/Move_Objs_in_OR.htm#Capture) .

### Изменения в локализации и поддержке средства UFT

- Установка UFT теперь доступна на следующих языках: английский, китайский, немецкий, русский, французский и японский.
- Средство JRE UFT перестанет быть доступным после установки. Это средство использовалось для работы с версией Java 5, которая больше не поддерживается в UFT.
- <span id="page-5-3"></span>• Extensibility Accelerator удален из установки UFT. Чтобы использовать Extensibility Accelerator с UFT 14.00, загрузите файл [ExtAccTool.zip](https://lnast01pcache.saas.hpe.com/asset/resources/pd/spr/1wh1485180016/ExtAccTool.zip) и установите его согласно Руководству [разработчика](http://uft-help.saas.hpe.com/en/14.00/Extensibility/ExtAcc/Default.htm) Extensibility Accelerator.

### Усовершенствования, касающиеся отдельных технологий

Мы улучшили возможности тестирования приложений, созданных на базе различных технологий.

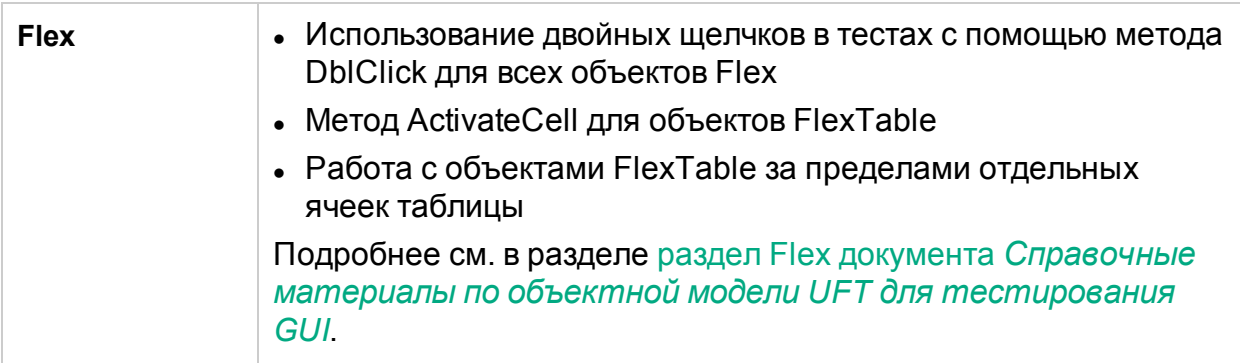

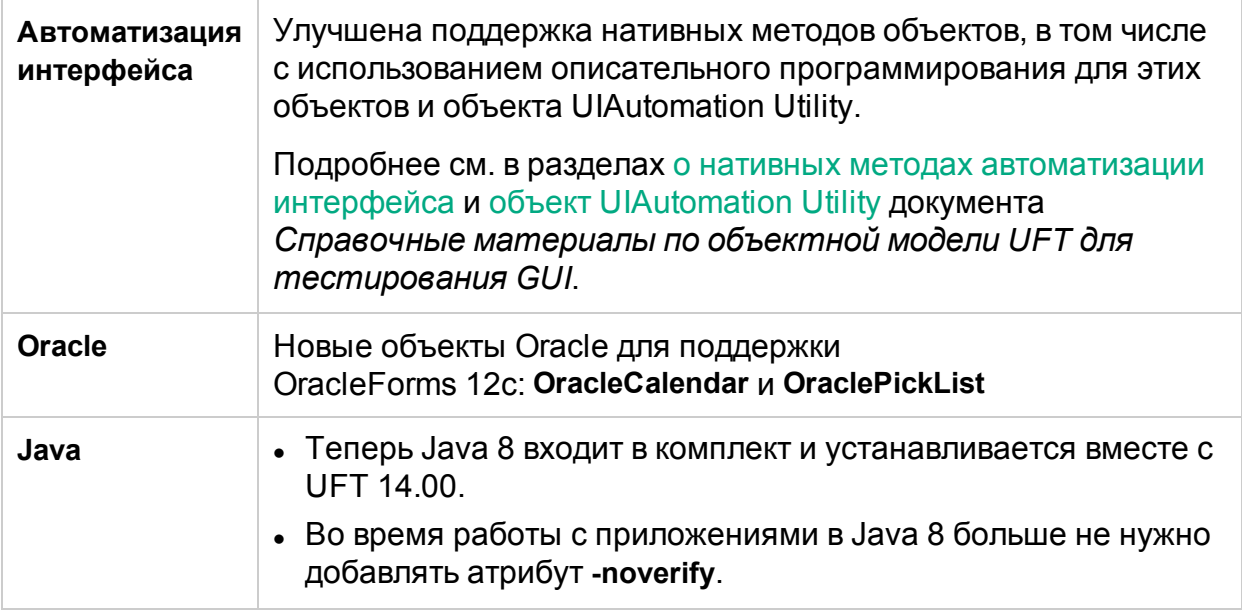

### <span id="page-6-0"></span>Локализация

Решение UFT 14.00 доступно на английском, а также на следующих языках:

<span id="page-6-1"></span>китайский, немецкий, русский, французский и японский.

### Поддержка новых технологий и платформ

UFT теперь поддерживает такие новые технологии и платформы:

- $\bullet$  последние версии Firefox и Chrome;
- Windows Server 2016;
- Autopass License Server 9.3;
- $\bullet$  EXT-JS 6.0;
- SiebelOpenUI 16;
- $\bullet$  Safari 10.12 (Sierra);
- SAPUI5 1.38;
- Visual Studio 2015 для пакетов SDK расширяемости тестирования;
- Solution Manager 7.2;
- Delphi Berlin 10.1;
- SAP Hybris.

Подробнее см. в матрице [доступности](http://uft-help.saas.hpe.com/en/14.00/UFT_Help/Content/_TopNav_contentPDFs.htm) продуктов Unified Functional Testing.

# Отправьте отзыв

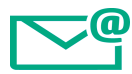

Расскажите, как нам сделать "Новые возможности" еще удобнее.

Напишите по адресу: [docteam@hpe.com](mailto:docteam@hpe.com?subject=Feedback on   (UnifiedFunctionalTesting 14.00))

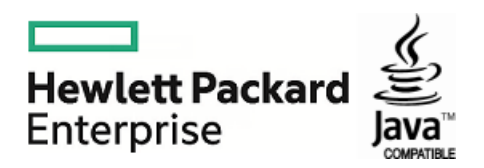